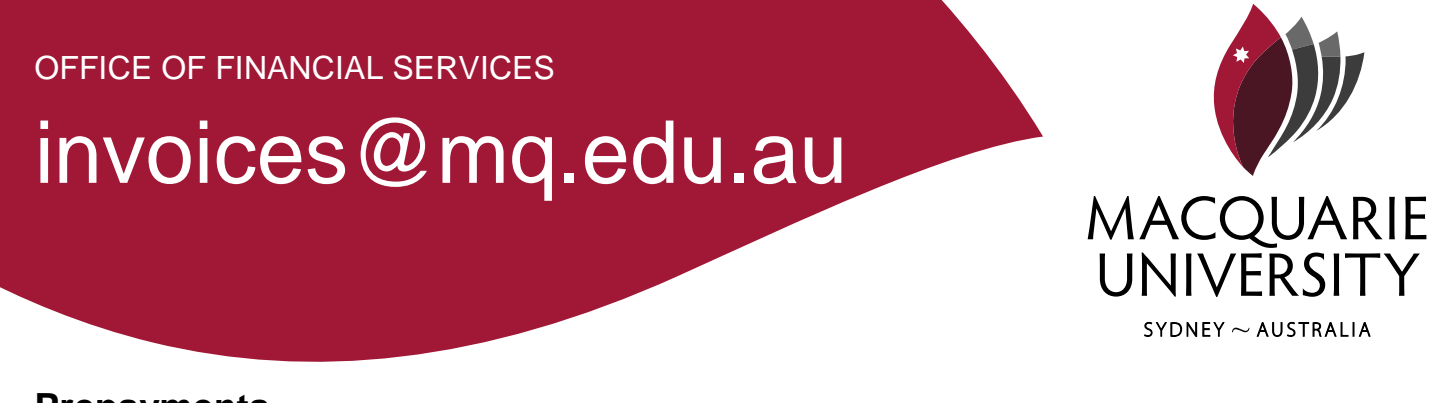

### **Prepayments**

A prepayment is an advance purchase where the expense is incurred over a future period, rather than at the time of invoicing. Typically rent, insurance and subscriptions are prepaid.

Example 1:

The university receives an invoice for property insurance.

The invoice is received and paid in December 2013, but the insurance covers the calendar year 2014. In this case the payment will be allocated against the 12 months which occur in 2014.

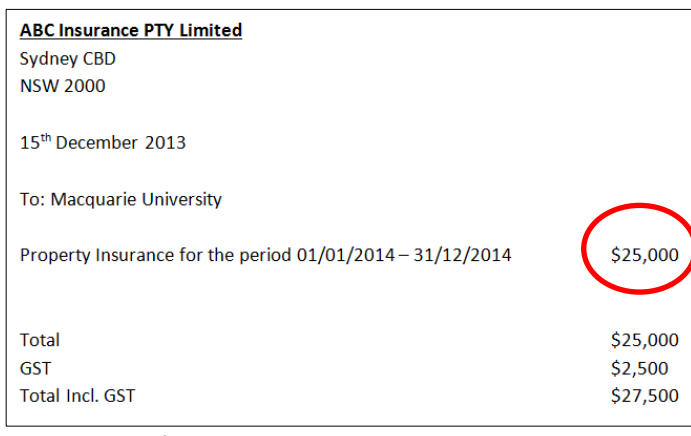

*Example of a prepayment invoice*

Invoice to be prepaid over the 12 month period January 2014 to December 2014.

\$25,000 over 12 months is \$2083 per month

### Example 2:

The university receives an invoice for some consulting which is to be paid up-front, however the work itself is not to be carried out until the following financial year.

The invoice is received and paid in December 2013, but the consulting is to be carried out on  $15<sup>th</sup>$  January 2014.

mq.edu.au CRICOS Provider No. 00002.

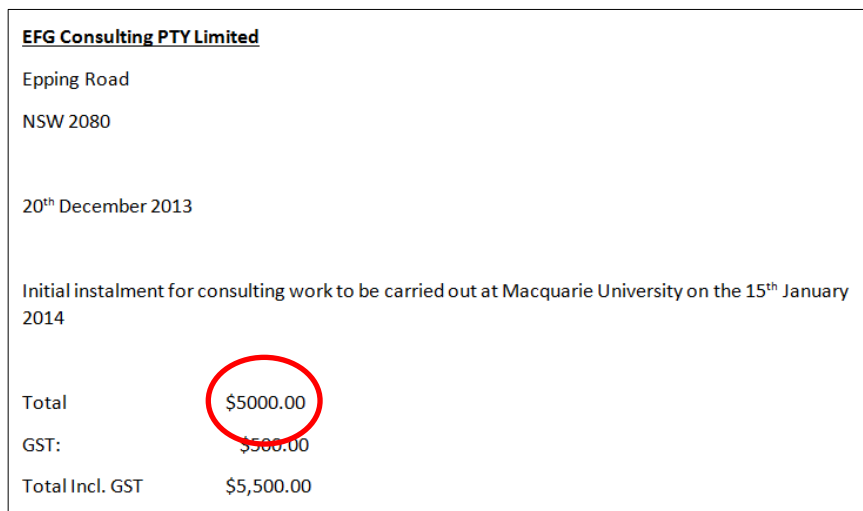

Invoice to be prepaid in December, but the expense is to be realised in January 2014.

*Example of a prepayment invoice*

In this case the payment is to have a prepayment adjustment, so that it hits the accounts in January, rather than December.

## **The financial system will process any prepayments, but the invoice user needs to be aware of what a prepayment is and to perform the following two actions.**

# **Prepayments in Invoices**

The approval process in respect of prepayment invoices is no different to any other invoices except for two actions which are required by the users. This enables the accounts payable team to setup the prepayment within the financial system.

1. The Invoice Type must be PREPY

Invoices processed in the invoices system have an invoice type field in the basic data section. For prepayments the invoice type should automatically come through as PREPY (general invoices are invoice type: IN) If the invoice type is not set as PREPY, users can request the AP Team to alter it or return the invoice

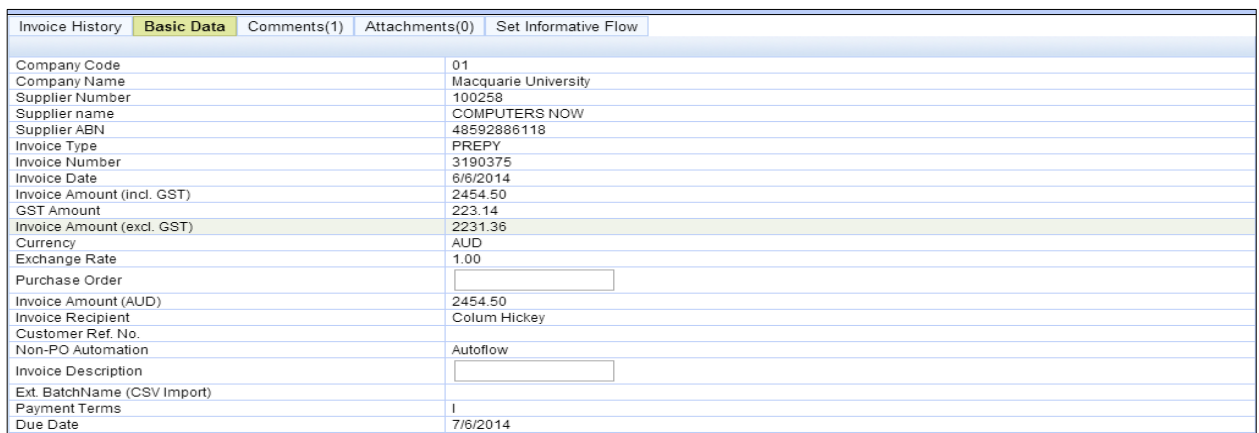

*An invoice showing invoice type 'PREPY'*

2. The invoice Header must identify the schedule duration.

As well as ensuring the invoice has the correct invoice type the user should enter the prepayment details into the invoice description within basic data.

A description should include the word prepayment, the number of periods to prepay and a description of what the payment is for.

#### Example:

'Prepayment 3 months, computer equipment for the Science Labs'

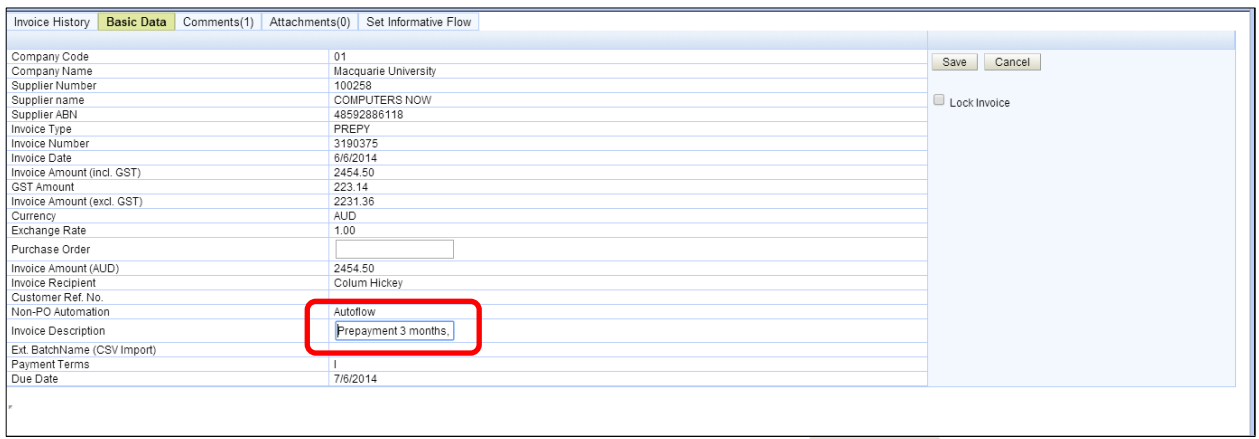

*An invoice showing a description entered into the basic data field*

After the invoice has been approved and processed, the accounts payable team will identify the prepayment and process it as a separate batch, setting up the payment schedule to be apportioned over the identified period.

# Contact us

Office of Financial Services Macquarie University NSW 2109 Building E11A

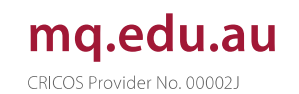

CRICOS Provider Number 00002j